MITEL

# 5540 IP Console

## **Console Components**

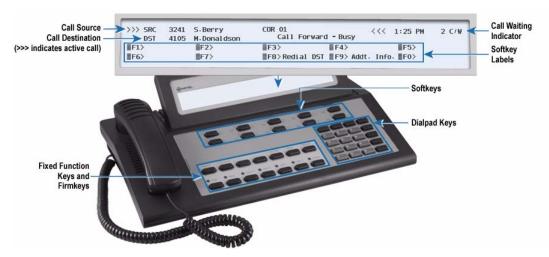

## **Keyboard**

## Softkeys ( $\mathbb{F}1 > - \mathbb{F}0 >$ )

Softkeys have functions that change with the different stages of call processing or feature usage. For example, when you call a busy extension, one of the softkeys becomes an Override key for barging into the user's call. The bottom half of the display shows the functions currently available from the softkeys.

#### Dialpad Keys

*Dialing keys:* Use these keys to dial telephone numbers.

Ringer Volume Adjustment: Press the keys while the console is ringing to raise ( $\land$ ) or lower ( $\lor$ ) the ringer volume.

*Contrast Adjustment:* Press ( $\land$ ) to increase or ( $\lor$ ) to decrease.

Brightness Adjustment: Press and hold Function . Press Contrast  $(\land)$  to increase or Contrast  $(\lor)$  to decrease.

*Cursor Control keys*: Press the ← to erase digits when dialing telephone numbers or entering **FUNCTION** key information.

## Display

#### Call Identification

The top line of the display identifies the Source (SRC), or calling party; the second line, the *Destination* (DST), or called party.

When you answer a call... For internal calls, the display shows the name and number of the extension user and the system services and restrictions (Addt. Info. and COR) enabled for that extension. For external calls, the display shows the name of the trunk and its Addt. Info.and COR assignments.

When you make a call... Along with the digits dialed, you see the same information that accompanies an incoming call. For internal calls, you also see the status of the extension (ringing or busy), and whether the extension has Do Not Disturb (DND) activated or messages waiting (MSW).

#### Softkey Labels

Display the features and call-handling functions accessible from the ft through ft keys on your keyboard.

#### Call Waiting Indicator - C/W

The *C/W* indicator appears on the display when you have calls waiting to be answered. The number of calls waiting displays next to the

## **Fixed Function Keys**

| Press       | То                                                                                   |
|-------------|--------------------------------------------------------------------------------------|
| ANSWER      | answer calls on a "first come, first serve" basis.                                   |
| RELEASE     | complete a call transfer.                                                            |
| CANCEL      | clear misdialed numbers.                                                             |
| FUNCTION    | mute the console ringer, switch to Night Service or perform other console functions. |
| PAGE        | access paging equipment (if available).                                              |
| HOLD        | put a call on hold.                                                                  |
| HOLD4+      | access additional Hold slots.                                                        |
| BLOCK       | disallow room-to-room calls in a Hotel/Motel system.                                 |
| SET PAGE    | page extension users through their telephone speakers.                               |
| TRUNK GROUP | see which trunk groups are busy.                                                     |

## **Cordless Headset Operation**

For cordless headset operation, refer to the detailed instructions in the 5540 IP Console User Guide.

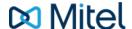

## **Call Handling**

## **Answering a Call**

- Lift the handset.
- Press the ANSWER key

OR

Press the [F1] to [F0] softkey to answer a specific call.

#### Multiple incoming calls

The *C/W* indicator on the screen tells you additional calls are waiting. You must transfer or disconnect the current call, or put it on hold, before answering a new call.

## Transferring a Call

- Dial the destination number.
- Press the RELEASE key to complete the transfer and disconnect the call from the console.

## **Putting Calls On Hold**

- · Inform the caller that you are placing him or her on hold.
- Press the HOLD key.

If you need more Hold keys, press the HOLD4+ key, and then a free Hold softkey.

## **Retrieving Held Calls**

Press the HOLD key used to put the call on hold.

For calls put on hold using the softkeys, press the HOLD4+ key, and then the appropriate Hold softkey.

## **Using Voice mail**

The console does not automatically send the tones voice mail systems require. You must turn on the tones each time you want to access the system.

- Dial the voice mail access code.
- · Press the [Tones On] softkey.
- When you are finished with the system, press the [Tones Off] softkey.

## **Handling Recalls**

External calls transferred to an extension but not answered within a specified time return to the console.

#### To answer a recall:

- Press the ANSWER or [Recall] softkey.
- · Inform the caller that the extension is busy or not answering.
- Do one of the following:
  - Press the **CANCEL** key to disconnect the caller.
  - Press the [Redial DST] softkey to redial the same destination.
  - Dial a new destination, and press the RELEASE key.

If the recall is because the extension is busy, you can press the [Dest] softkey to obtain the following softkey options:

| Press      | То                                                        |
|------------|-----------------------------------------------------------|
| [Override] | break into the busy extension                             |
| [Send Msg] | send a message waiting notification to the busy extension |
| [Callback] | receive notification when the extension is free           |
| [Send Msg] | sends a message waiting notification to the busy ext.     |
| Release    | camp the caller on the busy extension again               |

## Correcting a Misdialed Number

 Press the key to erase the misdialed digits, and then dial the correct number.

#### OR

Press the CANCEL key, and then redial the number.

## Setting up a Conference Call

- Start with a two-party call.
- Call a third party.
- Press the [Conference] softkey.

#### To speak privately with one party (split the conference):

 Press the [Source] softkey to speak to the first party or [Destination] to speak to the other party.

#### To connect the two parties and drop out of the conference:

Press the RELEASE key.

#### To release both parties without connecting them first:

Press the CANCEL key.

## **Keystroke Summary**

| Feature                     | Keystrokes                                                          |
|-----------------------------|---------------------------------------------------------------------|
| Advisory Msg - Set/Clear    | <b>FUNCTION ⊕ F3 ⊕ Ext</b> # <b>⊕ F0 ⊕ F3 ⊕ F3 or F4 or F7 ⊕ F1</b> |
| Alarm Messages - Read       | FUNCTION & F7 & F1                                                  |
| Answer a Call               | Lift handset (a) Answer or (b) to (c) (c) Speak to caller           |
| Answer a Call While on Call | ANSWER Or RELEASE to end current call and answer first call waiting |
|                             | OR 1 to 10 to answer specific call                                  |
|                             | OR place current call on HOLD, then ANSWER OF F1 to F0              |
| Attendant Absent/Present    | FUNCTION & F2 & F6 & F1                                             |

| Feature                               | Keystrokes                                                                                           |
|---------------------------------------|----------------------------------------------------------------------------------------------------|
| Busy out Extension                    |                                                                                                    |
| - Idle Extension                      | FUNCTION $\oplus$ F3 $\oplus$ EXt # $\oplus$ F0 $\oplus$ F4 $\oplus$ F3 $\oplus$ F1                  |
| - Busy Extension                      | FUNCTION $\oplus$ F3 $\oplus$ Ext # $\oplus$ F0 $\oplus$ F2 Or F3 $\oplus$ F1                        |
| - Return Extension to<br>Service      | FUNCTION                                                                                             |
| Call Fwd - Cancel on All Extensions   | FUNCTION & F2 & F5 & F7 & F1                                                                         |
| Call Fwd - Set/Cancel on an Extension |                                                                                                    |
| - Always                              | FUNCTION + F3 + Ext # + F0 + F2 + F2 Forwarding # + F0                                               |
| - Busy                                | FUNCTION # F3 # EXt # # F0 # F2 # F3 # F2 or F7 # Forwarding # # F0                                  |
| - No Answer                           | FUNCTION                                                                                             |
| Conference                            |                                                                                                    |
| - Initiate                            | Call third party   F2                                                                                |
| - Split                               | to speak privately to SOURCE party or 😝 to speak privately to DESTINATION party                      |
| - Release                             | RELEASE OF CANCEL                                                                                    |
| Console Bell - On/Off                 | FUNCTION (1) (FO) (1) (FI)                                                                           |
| Date - Set                            | FUNCTION + F2 + F2 + Enter date + F2 + F1                                                            |
| Day/Night Service - Change            | FUNCTION                                                                                             |
| DND - Clear on All Ext.               | FUNCTION (1) F2 (1) F4 (1) F7 (1) F1                                                                 |
| DND - Set/Clear on Ext.               |                                                                                                    |
| - While connected to Ext.             | F6 ( RELEASE )                                                                                       |
| - From idle console                   | FUNCTION                                                                                             |
| Extension Status - View               | FUNCTION                                                                                             |
| Features - Clear All on Ext.          | FUNCTION                                                                                             |
| Firmkeys - Program                    | FUNCTION (1) F2 (1) F8 (1) Firmkey repeatedly until desired feature appears on display (1) F1 (1) F1 |
| Function - Exit                       | F9 repeatedly or F1                                                                                  |
| Hold                                  |                                                                                                    |
| - Place                               | HOLD 1 ), HOLD 2 ), HOLD 3 OF HOLD 4+ )  free HOLD key                                               |
| - Retrieve                            | HOLD key where call is held                                                                          |
| Language Change                       | FUNCTION & F2 & F3 & F2 OF F3 OF F4 & F1                                                             |
| Message - Send to Ext                 | Ext #  F7  RELEASE                                                                                   |
| Night Answer - Call Answer            | FD .                                                                                                 |
| Override                              |                                                                                                    |
| - Busy Extension                      | F8 ⊕ F1                                                                                              |
| - DND on Extension                    | F8 ( RELEASE ) OF CANCEL                                                                             |
| Paging                                |                                                                                                    |
| - PA                                  | Hold down PAGE OF PAGE Dial 2-digit zone code Announce RELEASE                                       |
| - Extension                           | DIRECT PAGE)  Ext #  Announce  RELEASE                                                               |
| - Group                               | DIRECT PAGE  Page group number  Announce  RELEASE                                                    |
| Phone Book                            |                                                                                                    |
| - Find Extension                      | PHONE BOOK) T F3 T Enter search criteria T F8                                                        |
| - Find a Name                         | PHONE BOOK) © Enter name © F8                                                                        |
| - Place Call                          | PHONE BOOK 1 F3 1 Enter search criteria 1 F8 1 F5                                                    |
| Recall                                |                                                                                                    |
| - Busy                                | ANSWER OF F1 G CANCEL OF F8 OF F7 OF F1 OF RELEASE                                                   |
| - No Answer                           | ANSWER OF F1 \$ 8 OF EXT # \$ RELEASE OF CANCEL                                                      |
|                                       | -3 -                                                                                                 |

| Feature                               | Keystrokes                                            |
|---------------------------------------|-------------------------------------------------------|
| Redial                                | F9                                                    |
| Serial Call                           |                                                       |
| - Setup                               | While connected to requesting party: F1               |
| - End                                 | F5 © RELEASE                                          |
| System ID - View                      | FUNCTION (1) F8                                       |
| Time - Set                            |                                                       |
| - 12-Hour Format                      | FUNCTION                                              |
| - 24-Hour Format                      | FUNCTION                                              |
| Tone Signaling                        |                                                       |
| - On                                  | Dial number   Complete call                           |
| - Off                                 | F3 OF RELEASE OF CANCEL                               |
| Transfer Call                         | Dial destination number   RELEASE                     |
| Trunks                                |                                                       |
| - Access                              | FUNCTION   F4 Trunk #   F0   F3 Outside number or  F8 |
| - Busy Out Idle Trunk                 | FUNCTION                                              |
| - Busy Out Busy Trunk                 | FUNCTION   F4  Trunk #  F0  F4  F2  Or  F3  F1        |
| - Return Trunk to Service             | FUNCTION   F4  Trunk #  F0  F4  F4  F4  F1            |
| - View Trunk Status                   | FUNCTION                                              |
| - View Trunk Usage                    | TRUNK STATUS   Trunk access code   F0                 |
| - View Trunk Group Status             | TRUNK STATUS (F 0)                                    |
| - View Specific Trunk Group<br>Status | TRUNK STATUS                                          |

## **Abbreviations**

| Abb.      | Meaning                        |
|-----------|--------------------------------|
| ABS       | Attendant Absent               |
| ASGND     | Assigned                       |
| AUTO-ANS  | Auto Answer Call               |
| AVAIL     | Available                      |
| BAD TRK   | Bad Trunk                      |
| BR        | Baud Rate                      |
| CBA/CBU   | Call Block Affected/Unaffected |
| CFNA      | Call Forward No Answer         |
| CLASS RST | Class Restricted               |
| COR       | Class of Restriction           |
| COS       | Class of Service               |
| C/W       | Call Waiting                   |
| DEP       | Department (Phone Book)        |
| DND       | Do Not Disturb                 |
| FL/FLO    | Flash Message                  |
| FTR ACT   | Feature Activated              |
| FTR CNCLD | Feature Canceled               |
| FTR DISLD | Feature Code Disallowed        |
| FTR DENY  | Feature Not Allowed            |

| Abb.         | Meaning                                      |
|--------------|----------------------------------------------|
| IMM          | Immediate Message                            |
| INVALID      | Invalid Dialing                              |
| IC FAIL      | Interconnect Failure                         |
| LOC          | Local Calls Only or<br>Location (Phone Book) |
| LD           | Long Distance                                |
| LDN          | Listed Directory Number                      |
| MNTR<br>BUSY | Room Monitored Busy                          |
| MONITOR      | Room Monitoring Active                       |
| MSG          | Message                                      |
| MSW          | Message Waiting                              |
| MTCE         | Maintenance                                  |
| N            | Network Trunk Letter - e.g.,                 |
|              | MSDN/DPNSS2                                  |
| NIGHT ½      | Night Service Mode 1 or 2                    |
| NOT ASGND    | Not Assigned                                 |
| NOT AVAIL    | Not Available                                |
| NOT CLN      | Not Clean                                    |
| OCC          | Occupied                                     |
| OP1/2/3      | Call Restriction Option                      |
| OUT OF SV    | Out of Service                               |

| Abb.         | Meaning                              |
|--------------|--------------------------------------|
| PR           | Priority Message                     |
| RCL          | Recall                               |
| REG          | Register                             |
| RES          | Reserved                             |
| RET TO       | Return to Service                    |
| SERV         |                                      |
| RLS          | Release                              |
| RQST DENY    | Request Denied                       |
| RTN          | Routine Message                      |
| RTS          | Return to Service                    |
| SER          | Serial                               |
| SMDA         | Station Message Detail<br>Accounting |
| SRC          | Source                               |
| Т            | Trunk Letter                         |
| TRK DENY     | Trunk Access Denied                  |
| TONE EXP     | Tone Timer Expired                   |
| UNASSGN<br>D | Unassigned Number                    |
| UPD          | Update                               |
| VAC          | Vacant                               |
|              |                                      |

### Hotel/Motel Features

You can do all of the following from an idle console or while connected to a guest room.

If the console is idle, start here...

- Press the Guest Services firmkey.
- · Dial the room number.

# Listing/Counting Rooms by Occupancy and Condition Status

You can display a list of rooms by occupancy and condition status—for example, Vacant and Not Clean, or Occupied and Maid Present.

The system also reports the total number of rooms that are in the state you specify. You can cycle through all rooms or start with a particular room number—for example, all vacant and clean rooms on the third floor.

#### To list all rooms by occupancy and condition status:

- Press the Guest Services firmkey.
- Do one of the following:
  - To list all vacant and clean rooms, press [Vac/Clean].
  - To list all rooms in which a maid is present, press [Maid].
  - To list all rooms in another state (for example, vacant and not clean), press [Occupancy] repeatedly until the state you want appears in the "Occup" field, and then [Condition] to select the condition state.
- Press [Enter] to display the first 10 rooms in the state you specified.

To see more information about a room, use the cursor control keys to select it, and then press the [Select] softkey.

# To display a list of rooms beginning with a particular room number:

- Press the Guest Services firmkey.
- Select Occupancy and Condition states as described above.
- Enter a room number -- for example, 70.
- Press [Enter] to display a list of rooms beginning with room 70.
- Press the [Room Number] softkey.
- Dial the number of the first of the rooms you want to display.

If the console is connected to the room, start here...

Changing Room Occupancy and Condition Status

- · Press the [Status] softkey.
- Press the softkey that corresponds to the state you want to set—for example, to change a room from vacant to occupied press the [Occupied] softkey.

## Setting and Canceling Wake-up Calls

- Press the [Wake-up] softkey.
- · Do one of the following:
  - To set a wake-up call time, enter the four-digit time in 12- or 24-hour format. If you entered the time in 12-hour format, press [AM] pr [PM].
  - To cancel a wake-up call, press [Clear Time].
  - To change a wake-up call time or correct an entry error, press [Clear Time] and then re-enter the time.
- Press [Set].
- Press [Exit].

## **Setting and Canceling Do Not Disturb**

Press the [No Disturb] softkey to set or clear Do Not Disturb.

## **Setting and Canceling Message Waiting**

Press the [Msg Waiting] softkey to set or clear the message waiting indicator on the room phone.

### **Setting Room Call Restrictions**

- · Press the [Status] softkey.I
- · Do one of the following:
  - Press [Call Rest.] repeatedly until the desired restriction is displayed.
  - Press [Call Block] to prevent or allow room-to-room calling when call blocking is in effect. The display shows "Affected" when Call block is set.
  - Press [Exit].